## Win95 Device Driver Description Errors

PSS ID Number: Q137335 Article last modified on 12-18-1996 PSS database name: WIN95X 95 WINDOWS ------------------------------------------------------------------- -- The information in this article applies to: - Microsoft Windows 95 -------------------------------------------------------------------  $-$ SUMMARY ======= This article describes the three parts of the following error message: Invalid VxD dynamic link call from <Part 1> to device <Part 2>, service <Part 3> MORE INFORMATION ================ Normally, an Invalid Dynamic Link Call error message is the result of an incompatibility between driver versions, or a damaged or missing driver. Try uninstalling and then reinstalling any programs or components that you installed recently (before the error message occurred). The error message stated above may occur because your computer is configured incorrectly. This may be due to a device driver that was added or removed recently. Part 1 ------ - Part 1 may be divided into an encoded device name, object number, and

 offset, such as "VMM(0A) + 0000001C." This example means the problem was detected in the VMM virtual device driver, in object 0A, at offset 0000001C. - If Part 1 is an eight-character sequence of letters and numbers, such as "C13A1EC6," a device driver jumped to an invalid location. The identity of the driver could not be determined. If this is the case, restart your computer in Safe mode by pressing the F8 key when you see the "Starting Windows 95" message, then choosing Safe Mode from the Windows 95 Startup menu. If the error message does not reoccur, the problem may be caused by one of the installed device drivers. For information about how to create a new System.ini file without third-party drivers, see the following article in the Microsoft Knowledge Base: ARTICLE-ID: Q140441 TITLE : Creating a New System.ini File Without Third-Party Drivers Part 2 ------ - If Part 2 is the name of a device (such as VMD), the named device driver should be upgraded to a Windows 95-compatible version. When this type of error occurs, it means Part 1 requested that Part 2 perform an operation that Part 2 does not support. This typically means that there is a version mismatch between the two drivers. If this is the case, make certain Part 1 and Part 2 are compatible. If the driver identified in Part 2 is provided with Windows 95, make sure the driver identified in Part 1 is designed for Windows 95. The driver identified in Part 2 may not be compatible with Windows 95

 because a newly installed program may have replaced the Windows 95 standard driver with a customized driver. This is typically the case for device drivers marked with an exclamation point in the table below. - If Part 2 is a four-character sequence of letters and numbers, such as "0418," a device driver required by the system could not be found. See the below table for a list of commonly encountered device drivers and their identification numbers. If this is the case, install the missing driver or remove the driver identified in Part 1 that requires it. Part 3 ------ Part 3 provides the service ordinal (for example, it identifies which service from Part 2 was requested but could not be satisfied). If the service number is unusually large (for example, the first two digits are not both zero), the problem may be that Part 1 is damaged. However, service numbers as large as 0191 are not unusual if the device driver identified in Part 2 is VMM. If Part 3 is unusually large, reinstall the driver identified in Part 1. Remember, Part 1 may contain a device name, an object number, and an offset. How to Determine a Device Driver's Source ----------------------------------------- 1. The device driver name may suggest the name of the program that installed it. For example, CCVKD is the virtual keyboard device driver installed by Carbon Copy. Virtual devices often begin with the letter "V" and end in the letter "D." For example, VNAVD is the Norton Anti- Virus device driver.

 If you are successful in identifying the source of the driver, remove

 the corresponding program. 2. The device driver name may begin with the letters "NW," suggesting that it may be a Novell NetWare networking driver. Other clues that may identify a driver as network-related are the presence of the letters "NDIS," "NET," or "SERVER." 3. If you are unable to identify the program or component that installed the driver, search the [386Enh] section of the System.ini file for a line with the following form Device=<DeviceName>.386 where <DeviceName> is the name of the device driver, possibly with a path, or possibly with a slightly modified name. For example: Device=ccvkd.386 4. If the driver that needs to be replaced is one of the Windows 95 standard drivers, run Windows 95 Setup again, and choose to verify the installation. The following table lists virtual device drivers you may encounter. Legend: # - Indicates a standard Windows 95 driver. ! - Indicates a standard Windows 95 driver that may have been replaced by a third-party product. \$ - Indicates a driver provided by a third-party manufacturer. 3.0 - Indicates a driver from Windows 3.0. 3.1, 3.11 - Indicates device drivers that have been superseded by drivers in Windows 95. ID Driver No. Name Driver Description ------------------------------------------------------------------- ---- # 0001 VMM Virtual Machine Manager # 0002 DEBUG WDEB386 Kernel Debugger

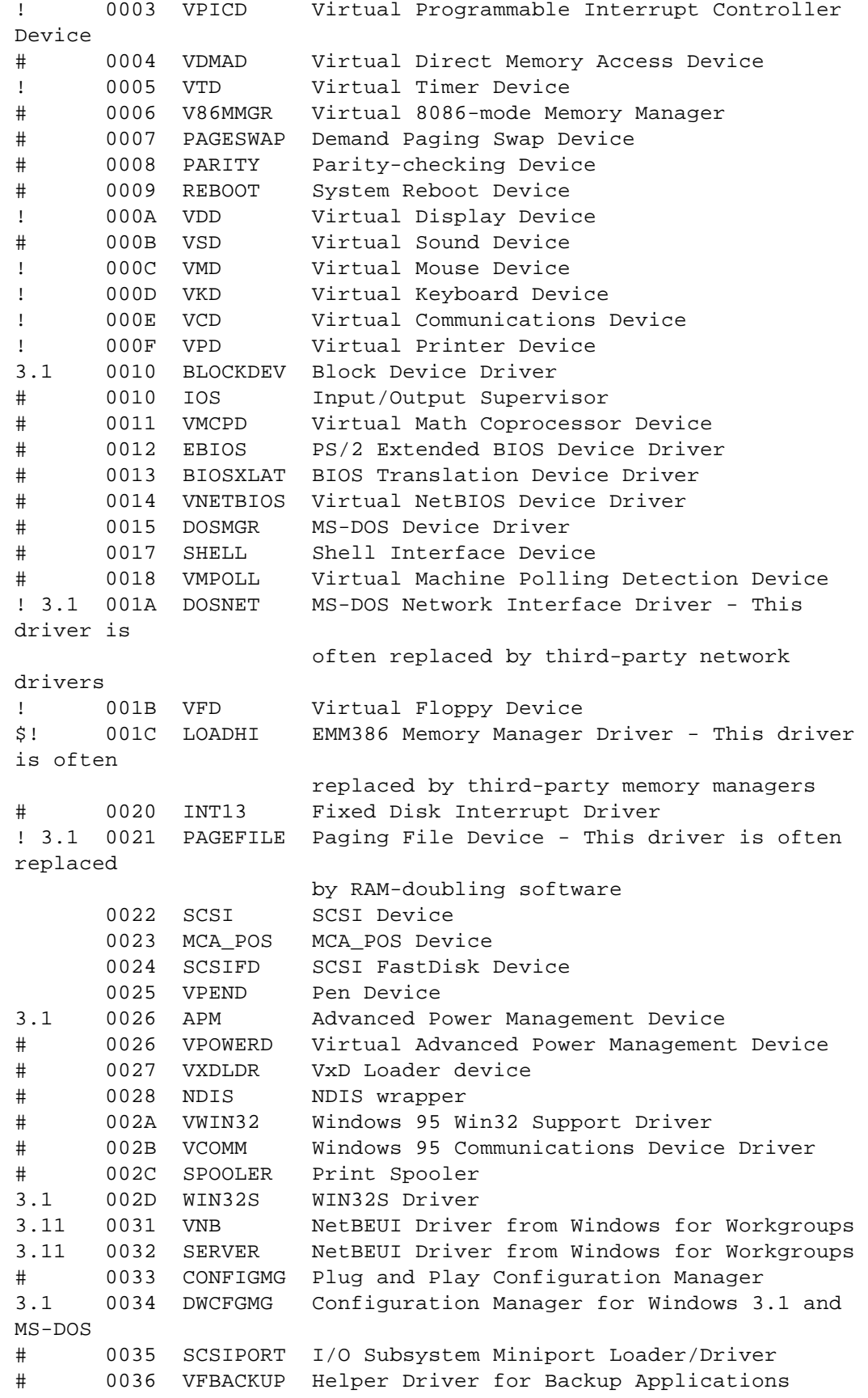

# 0037 ENABLE Accessibility Driver # 0038 VCOND Virtual Console Device for WIN32 Console Subsystem # 003C ISAPNP ISA Plug and Play Enumerator # 003D BIOS BIOS Plug and Play Enumerator # 003E WINSOCK Windows Network Sockets # 003F WSIPX Windows Network Sockets for IPX # 0040 IFSMGR Installable File System Manager # 0041 VCDFSD CD-ROM File System Driver # 0042 MRCI32 Microsoft Real-time Compression Driver # 0043 PCI PCI Plug and Play Enumerator # 0045 EISA EISA Plug and Play Enumerator # 011F VFLATD Linear Frame Buffer Video Driver # 0442 VTDAPI Multimedia Timer Services Driver 3.0 0444 VADMAD Auto-initialize DMA ! 0445 VSBD Sound Blaster (Windows Resource Kit) This driver is often replaced by third-party sound drivers # 0460 UNIMODEM Universal Modem Driver # 0480 VNETSUP Network Support Driver # 0481 VREDIR Network Redirector # 0483 VSHARE File Sharing Support Driver 3.11 0484 Old IFSMGR from Windows for Workgroups # 0486 VFAT 32-bit File System Driver # 0487 NWLINK 32-bit IPX/SPX-compatible Protocol # 0488 VTDI TCP/IP Driver # 0489 VIP TCP/IP Driver # 048A VTCP TCP/IP Driver # 048B VCACHE Cache Manager # 048C VUDP User Datagram Protocol Driver # 048E NWREDIR Windows 95 NetWare-compatible Redirector # 0491 FILESEC File Security Driver # 0492 NWSERVER Windows 95 NetWare-compatible File Server # 049B VNBT NetBIOS Transport for TCP/IP KBCategory: kbenv kbtshoot KBSubcategory: win95 Additional reference words: 95 =================================================================== ========== Copyright Microsoft Corporation 1996.